## **การทดลองที่ 13 แพทเทอร์นการแผ่คลื่นของท่อน าคลื่นแบบเปิด ที่ 10 GHz**

#### **13.1. วัตถุประสงค์การทดลอง**

1. เมื่อท่านทำแบบฝึกหัดนี้เสร็จแล้ว ท่านจะคุ้นเคยกับแพทเทอร์นการแผ่คลื่น จากท่อนำ คลื่นแบบช่องสี่ เหลียมผืนผ้า

### **13.2. หลักการและทฤษฎีที่เกี่ยวข้อง**

สายอากาศไดโพล (dipele) เป็นตัวอย่างหนึ่งของสายอากาศแบบเส้น ซึ่งมีการแผ่กระจาย สนามแม่เหล็กจากการไหลของกระแสไฟฟ้า ซึ่งสายอากาศแบบต่างๆ จะมีพื้นฐานมาจากสายอากาศ แบบแอปเพอร์เจอร์แผนเทนน่า (Aperture antenna) สายอากาศชนิดนี้มีช่องให้สนามแม่เหล็กไหล ผ่านท่อนำคลื่อนรูปสี่เหลี่ยมผืนผ้า แบบเปิดเป็นตัวอย่างของสายอากาศแบบช่องตัวอย่างอื่นๆ อีกก็ คือ ท่อนำคลื่นที่เจาะเป็นสล๊อต จึงเรียกว่า สล็อต แอนเทนนา (Slot antenna)

## **การแผ่กระจายคลื่นจาก อินฟินิท สลิท (Infinitc slit)**

รูปที่ 1 แสดงระนาบของคลื่นซึ่งเกิดขึ้นบนช่องในระนาบของตัวนำ โดยที่ช่องจะมีความยาว g เป็นอนันต์ ในทิศทางแกน X และมีขนาดแคบที่ความยาว L ในทิศทางแกน Y ระนาบของคลื่นจะ เดินทางในทิศทางแกน Z

การแผ่กระจายสนามไฟฟ้าในทิศทางแกน Y มีค่าดังนี้

$$
E_y = E_0 e^{-j\beta z} \tag{1}
$$

เมื่อ **E<sup>y</sup>** คือ สนามไฟฟ้าในทิศทางแกน Y **E<sup>O</sup>** คือ ค่าสูงสุดของ E<sup>y</sup>  $\beta$  คือ 2π/λ

ซึ่งสามารถแสดงการแผ่กระยายสนามไฟฟ้าในทิศทาง  $\theta$  ได้เป็น

$$
\varepsilon_{\theta} = j\beta \frac{e^{-j\beta t}}{2\pi r} \varepsilon_{0}L \frac{\sin\left[\left(\beta L/2\right)\sin\theta\right]}{\left(\beta L/2\right)\sin\theta}
$$

เมื่อ  $\qquad \qquad \bm \theta \qquad$ คือ มุมที่แสดงในรูปที่ 1 **r** คือ ระยะทางจากช่อง (slit)

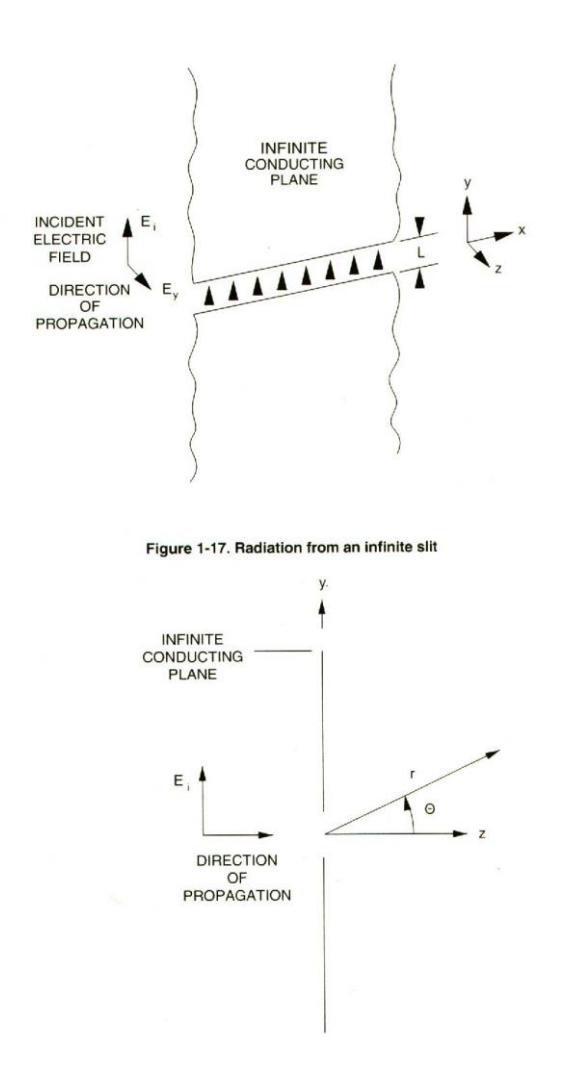

**รูปที่ 1** แสดงระนาบของคลื่น

ส่วนที่ 2 ของสมการที่ (2) คือส่วนที่เราต้องสนใจเป็นอย่างยิ่งเนื่องจา เป็นสมการแพทเทอร์นการแผ่ คลื่นแบบปกติ(Pattern F $(\theta)$ )

$$
\digamma(\theta) = \frac{\sin \left[\left(\frac{\beta L}{2}\right) \sin \theta\right]}{\left(\frac{\beta L}{2}\right) \sin \theta}
$$

แม้ว่าสมการนี่จะดูเหมือนเป็นสูตรที่ซับซ้อน แต่ดูง่ายๆ ก็คือสูตร (sin x)/x และได้แสดงไว้ในรูปที่ 2

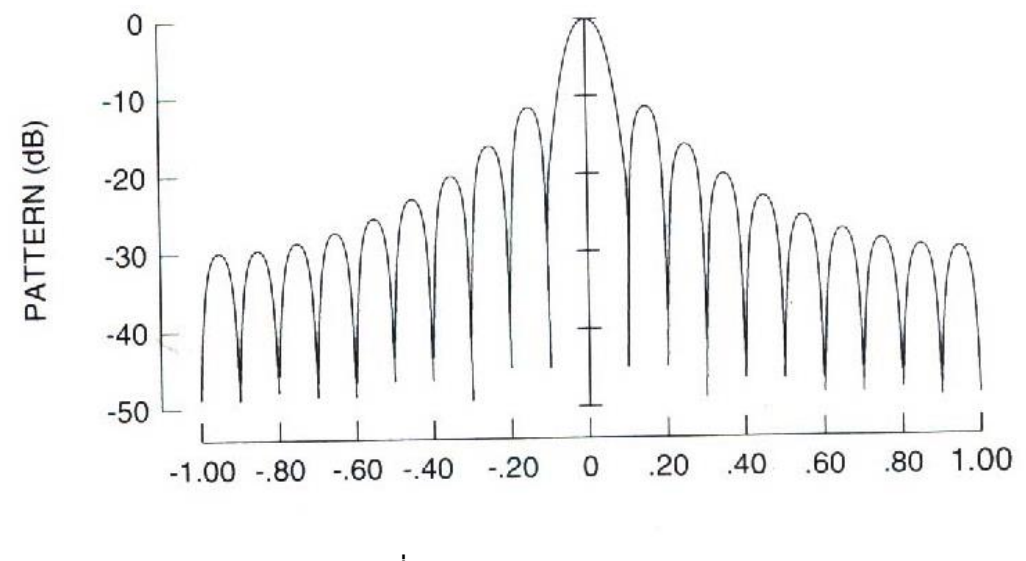

**รูปที่ 2** กราฟของ (sin x)/x

# **การแผ่คลื่นจากช่องแบบสี่เหลี่ยมผืนผ้า**

พิจารณาท่อนำคลื่นรูปสี่เหลี่ยมผืนผ้าแบบเปิดซึ่งเป็น แบบแอปเพอร์เจอร์แอนแทนนา (Aperture antenna) ซึ่งมีหน้าตัดแสดงในรูปที่ 3

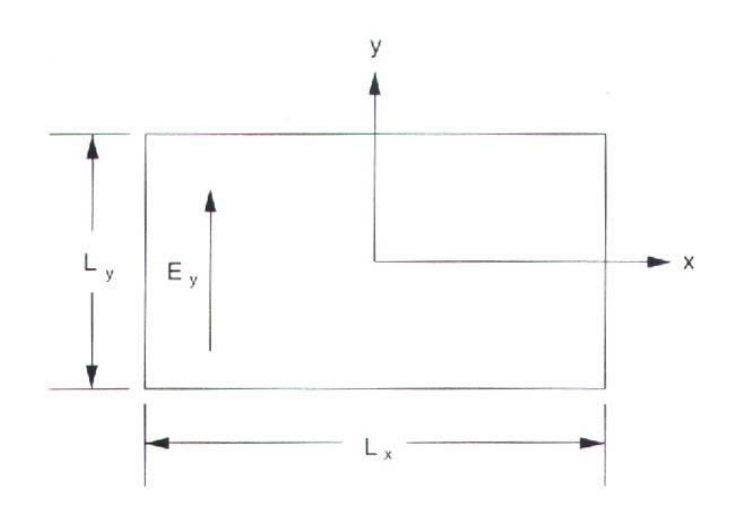

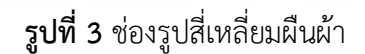

สนามไฟฟ้าในระนาบ E หาได้จากสมการ

$$
E_{\theta} = j\beta \frac{e^{-j\beta r}}{2\pi r} E_{0}L_{x}L_{y} \frac{\sin\left[\left(\beta L_{y}/2\right)\sin\theta\right]}{\left(\beta L_{y}/2\right)\sin\theta}
$$

ซึ่งจะได้สมการแพทเทอร์นการแผ่คลื่นแบบปกติดังนี้

$$
F_{E}(\theta) = \frac{\sin \left[\left(\frac{\beta L_y}{2}\right) \sin \theta\right]}{\left(\frac{\beta L_y}{2}\right) \sin \theta}
$$

ในระนาบ H สนามไฟฟ้า หาได้จากสมการ

$$
E_{\varphi} = j\beta \frac{e^{-j\beta r}}{2\pi r} E_{0}L_{x}L_{y} \cos \theta \frac{\sin \left[\left(\beta L_{x}/2\right) \sin \theta\right]}{\left(\beta L_{x}/2\right) \sin \theta}
$$

ซึ่งจะได้สมการแพทเทอร์นการแผ่คลื่นแบบปกติดังนี้

$$
F_{H}(\theta) = \cos \theta \frac{\sin \left[\left(\frac{\beta L_x}{2}\right) \sin \theta\right]}{\left(\frac{\beta L_x}{2}\right) \sin \theta}
$$

สมการแพทเทอร์นการแผ่คลื่นแบบปกติทั้งสองมากจากสูตรเบื้องต้นคือ <sup>(sinx</sup>) *x* ผลรวมของ สมการแพทเทอร์นการแผ่คลื่นปกติ คือผลบวกของ  $\overset{\text{(sin}\,x)}{}$  $\bigg\langle$  ในระนาบ E และ  $^{\rm (sin \, x)}$  $\chi$ ์ ในระนาบ H

#### **ค าจ ากัดความ**

 $_{P_{\rm o}}$  คือ กำลังที่ป้อนให้กับสายอากาศตัวส่ง (วัตต์)

 $_{\!\!\!\!P_{\!\!\scriptscriptstyle\gamma\!\!\!\!\sigma\!\!\!\sigma} }$ คือ กำลังที่แผ่กระจายออกไปโดยสายอากาศตัวส่ง (วัตต์)

 $\eta$  คือ ประสิทธิภาพการแผ่กระจาย  $\eta = \frac{P_{\text{root}}}{P}$ *o P P*  $\boldsymbol{\eta}=\frac{P_{rot}}{\tau}$  (ไม่มีหน่วย) โดยทั่วไป สายอากาศส่วนใหญ่จะ

มีประสิทธิภาพการแผ่

กระจาย (Radiation efficiency) จะใกล้เคียง 100% อย่างไรก็ตามสำหรับสายอากาศ บางอย่าง เช่น สายอากาศแบบช๊อต

ไวร์ (Shoit - wine) ตัวอย่างเช่น สายอากาศไดโพลอุดมคติ ที่ได้อธิบายไปแล้วในแบบฝึกหัด 1-1) ประสิทธิภาพการแผ่กระจาย (Radiation Efficiency) จะมีค่าค่อนข้างน้อย

### **ความเข้มข้นของการแผ่กระจาย (Radiation intensity) (วัตต์ต่อสเตอร์เรเดียน)**

Steradian(sr) คือ หน่วยของมุมโซลิต แองเกิ้ล (Solid anglet) หรือทรงกลมหนึ่งๆแทนด้วย  $4\pi$  Steradian ดังนั้นเราสามารถกำหนดให้ค่าเฉลี่ยของความเข้มข้นการแผ่กระจาย (Radiation intensity) ได้เป็น

$$
\varphi_{\text{avg}} = \frac{P_{\text{rad}}}{4\pi}\,W\,/\,_{\text{sr}}
$$

## **D ไดเรคติวิตี้ (Divectivity) (ไม่มีหน่วย)**

ไดเรคติวิตี้ คือ ค่าความเข้มข้นของการแผ่กระจายสูงสุด ในทิศทางทีสัมพันธ์กันกับ ค่าเฉลี่ย ของความเข้มข้นการแผ่กระจาย (Average vadiationintensity) นั้นคือ สัมพันธ์กันกับ ความเข้มข้น การแผ่กระจายของ ไอโซโทรนิคแอนเทนนา (Isotronic antenna) ซึ่งเป็นตัวส่งผ่านพลังงานทั้งหมด

$$
D = \frac{\phi \max}{\phi avg} = \frac{\phi \max}{\text{Pr } ad / 4\pi}
$$

### **G แอนเทนนาเกน (Antenna Gain) หรือไดเรคทีฟเกน (Diractive gain) (ไม่มีหน่วย)**

ส าห รับส ายอ ากาศแบบไม่มีการสูญ เสีย ค่าแอนเทนน าเกน (Antenna qain) ห รือ ์ ไดเรคทีฟเกน (Divective) จะมีค่าเท่ากับค่าไดเรคติวิตี้ อย่างไรก็ตามสำหรับสายอากาศที่มีค่า ประสิทธิภาพการแผ่กระจาย น้อยกว่า 1 (100 %) จะมีค่าแตกต่างกัน

$$
G=\eta D
$$

### a**แอนเทนนา ปีมโซลิค แองเกิ้ล (สเตอเรเดียน)**

 $\, \Omega$ a มีความหมายเช่นเดียวกับมุมโซลิค แองเกิ้ล ซึ่งจะถูกใช้ในการหาค่ากำลัที่แพร่ทั้งหมด (Prad) ร่วมกับค่าของระดับความเข้มข้นของการแผ่กระจายคลื่นสูงสุด ( $\phi$  max)

$$
\rho_{_{\text{rad}}} = \Omega_{_{a}} \phi_{_{\text{max}}}
$$

ได้ค่าไดเรคติวิตี้อีกค่าหนึ่งคือ

$$
D = \frac{4\pi}{\Omega a}
$$

# *A e* **เอฟเฟคทีฟ เอเรีย (Effective avea) หรือ เอฟเฟคทีฟ แอปเพอร์เจอร์ (Effective aperture) (m<sup>2</sup> )**

ค่าเอฟเฟคทีฟ เอเรีย มีควาหมายสอดคล้องกับค่าเอฟเฟคทีฟ แอปเพอร์เจอร์ แบ๊นซ์เอเรีย น้อยกว่าขนาดโดยปกติของมัน (physical aperture) ความสัมพันธ์ระหว่างอัตราขยายและความยาว เคลื่อนคือ ( โดย  $\lambda$  และ Ac มีหน่วยเดียวกัน  $\times$  )

$$
G=\frac{4\pi}{\lambda^2}A_0
$$

# **ap แอปเพอร์เจอร์ เอฟฟิเชียนซี่ หรือ แอนเทนนาเอฟฟีเซียน ของ แอปเพอร์เจอร์ แอนเทนน่า (ไม่มีหน่วย)**

ap คือ อัตราส่วนระหว่างค่าเอฟเฟคทีฟเอเรีย Ac และค่าฟิสิกส์คอล เอเรีย ของช่องใน ้ สายอากาศแอปเพอร์เจอร์ แอนเทนนา โดยส่วนใหญ่มีค่าสะดวกที่ใช้ในการคำนวณที่ 50% ของ Ac

$$
\eta_{\scriptscriptstyle ap}=\frac{A_{\scriptscriptstyle e}}{A_{\scriptscriptstyle p}}
$$

### F/<sup>B</sup> **ฟรอนท์ ทู แบ็ค เรโซ**

ค่าอัตราส่วนจะเปรียบเทียบความแรงของสัญญาณในทิศทาง การส่งสัญญาณที่ต้องการหรือ การความแรงของสัญญาณในทิศทางตรงกันข้ามประโยชน์อีกย่าองหนึ่งอัตราส่วนนี้คือใช้อธิบาย ความสามารถของสายอากาศ เพื่อให้เห็นถึงความแตกต่างระหว่างสัญญาณที่เข้ามาจากด้านหน้าและ สัญญาณที่ได้มาจากด้านหลัง เมื่อสายอากาศถูกใช้เป็นตัวรับ

$$
F/_{B}
$$
 = Main Lobe(dB) - Back Lobe(dB)

### **ผลสรุป**

ในการทดลองนี้ท่านจะเข้าใจเกี่ยวกับการใช้สายอากาศแบบท่อนำคลื่น โดยเฉพาะ ฮอร์น แอนเทนน่า และท่อนำคลื่นรูปสี่เหลี่ยมผืนผ้าแบบเปิด ท่านจะเรียนรู้การปรับตั้งอุปกรณ์เหล่านี้ ในเวลาเดียวกัน ท่านจะได้เห็นปรากฏการณ์ของการวางแนวของท่อนำเคลื่อนทั้งสอง ท่านจะได้ ้ พล๊อตแพทเทอร์นการแผ่กระจายคลื่น ของท่อนำคลื่นแบบปิด และหาค่าฮาส์ฟ พาวเวอร์ บีมวิคซ์ (Half- wowr beamwidth) ของระนาบ E และระนาบ H การใช้ คอนคัดทีฟ เพลท(Conductive plate) วางในสนามไฟฟ้าที่ส่งผ่านระหว่างสายอากาศทั้งสอง ท่านจะได้เรียนรู้การโพลาไฮซ์ (Prlariztion) ของฮอร์นและท่อนำคลื่นแบบเปิด ท่านจะทำแบบฝึกหัดนี้ให้สมบูรณ์โดยการคำนวณค่า ไดเร็คติวิตี้และค่าเอฟเฟคทีฟ เอเรีย ของท่อนำคลื่นแบบเปิด

# **13.3. ขั้นตอนการทดลอง การปรับตั้งอุปกรณ์**

1. ส่วนประกอบหลักของระบบการวัดและการทดลองเรื่องสายอากาศ ได้แก่ Data Acquisition Interfare/แหล่งจ่ายไฟ (Power supply) เครื่องกำเนิดความถี่วิทยุ (RF Generator) แท่นวางสายอากาศ (Antenna Positroner) และเครื่องคอมพิวเตอร์ โดยจะต้องมีการปรับตั้งอย่าง ถูกต้องก่อนที่จะเริ่มทำแบบฝึกหัดนี้ กล่าวถึงในส่วนที่ 4 ของคำแนะนำสำหรับการปรับตั้งระบบการ วัดและการทดลองเรื่องสายอากาศ ถ้ายังไม่เรียบร้อยตามนี้ก็ต้องท าให้เรียบร้อยก่อน

2. ขั้นตอนในการติดตั้ง ให้สอดตัวล๊อกสายอากาศรูปตัว L (Antenna Mast)เข้ากับรูบนเสา อากาศที่มีตัวล๊อคอยู่ด้านข้างเสา (Transmistion Support) และให้ติด Horn Antenna ขนาดใหญ่ เข้ากับ เวฟไกด์ ทูโคแอก อะแคปเตอร์ โดยต้องต่อให้ไม่เกิดการหยุดชะงักที่รอยต่อของท่อนำคลื่น

จากรูปที่ 4 จะแสดงตัวอย่างการต่ออุปกรณ์ 2 อุปกรณ์ด้วยตัวต่อพลาสติกแบบล็อกเร็ว ขั้นตอนแรกให้รูช่องของอุปกรณ์ทั้งสองตัวตรงกันเสร็จแล้วให้สอดแท่งโลหะของตัวต่อพลาสติกแบบ บล็อกเร็วเข้าไปในรูด้านมุมของสายอากาศที่ประกบติดกันด้านใดด้านหนึ่ง ดังรูป ขั้นตอนต่อมาให้ สอดแท่งโลหะของตัวต่อพลาสติกแบบล็อกเร็วตัวที่สองอีกข้างหนึ่งเข้าไปที่รูด้านมุมของสายอากาศที่ ประกบติดที่อยู่ตรงกันข้ามและทำการกดล็อกเข้าหากันเป็นอันเสร็จสิ้นการต่ออุปกรณ์เข้าหากัน

3. การติดตั้ง Horn Antenna กับเสา โดยสอดท่อนำคลื่นเข้ากับตัวจับพลาสติกและกดเบาๆ ให้เข้าที่ จากนั้นใช้เสาโลหะที่ติดกับพลาสติกสอดเข้าไปที่เสาสำหรับติดตั้งสายอากาศและทำการล็อก เมื่อเสร็จแล้ว ขั้นแรกให้ปรับตำแหน่งของฮอร์นโดยทำให้เป็นขั้วในแนวนอน ( Horizontally polarized )ดังแสดงในรูปที่ 4

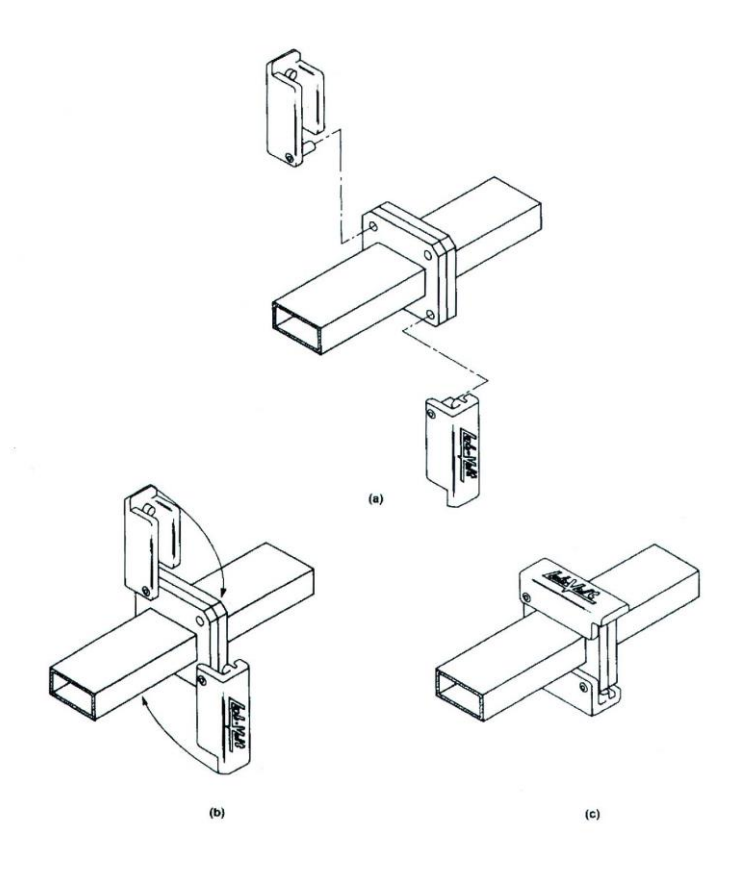

**รูปที่ 4** การต่อชิ้นส่วนไมโครเวฟ 2 ชิ้น เข้าด้วยกัน

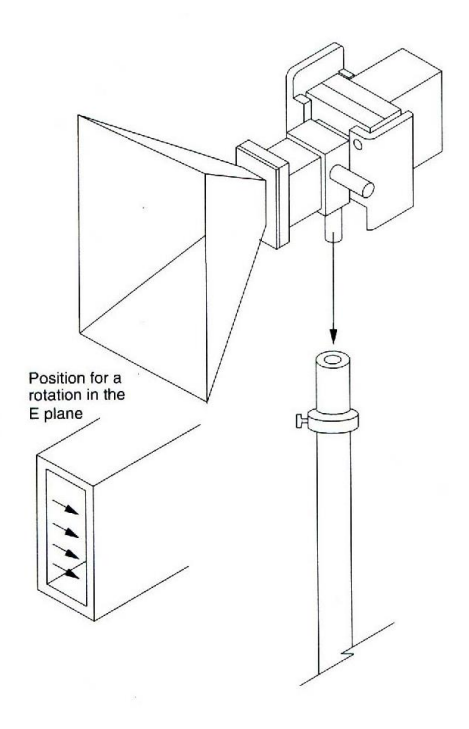

**รูปที่ 5** การปรับแต่งทรานส์มิสชั่น แอนเทนนา (Tranmistion Antenna)

ติดตั้งสายเคเบิ้ล SMA ขนาดยาว เข้ากับเอาท์พุทของ OSCILLATOR 10 GH<sub>z</sub> ของเครื่อง RF Generator จากนั้นให้ต่อเข้ากับสายอากาศที่ทดลอง

1. ขั้นตอนในการติดตั้ง ให้สอดตัวล๊อกสายอากาศรูปตัว L (Antenna Mast)เข้ากับรูบนเสา อากาศที่มีตัวล๊อคอยู่ด้านข้างเสา (Transmistion Support) และติดตั้งเสาอากาศเข้ากับตัวล๊อคที่ Sliding Support ของ Antenna Positioner ขั้นตอนต่อมาให้ ต่อท่อนำคลื่นแบบเปิด (Open ended wavequide) เข้ากับ Waveguide to coax adapter ทดลองขั้นตอนนี้อาจทำให้เกิดการ หยุดชะงักที่รอยต่อของท่อนำคลื่น โดยการต่อทั้ง 2 ชิ้นให้ส่วนที่ใหญ่ที่สุดของช่องของมันตั้งตรงกัน จัดวางให้รูของส่วนประกอบตรงกันและติดเข้าด้วยกัน ไม่ต้องสนใจกับรอยต่อที่ไม่สนิทกันเสร็จแล้วให้ ต่อมันด้วย Ouick - lock ติดตั้งสายอากาศบนแกนให้ด้านยาวของช่องว่างอยู่ในแนวตั้ง ใช้ sliding Support เลื่อนให้แน่ใจว่าท่อนำ คลื่นแบบเปิด (open - ended waveguid) นี้อยู่ในแนวศูนย์กลาง การหมุนของแท่นวางสายอากาศ (Antenna Positioner) ตรวจสอบการปรับตั้งของท่านโดยดูจากรูป ที่ 6 ใช้สายเคเบิ้ล SMA ขนาดกลาง ต่อสายอากาศตัวรับที่ด้านบนของแผ่นวางสายอากาศ (receiving antenna) เข้ากับ RF input

2. จากรูปที่ 7 วางตำแหน่งของสายอากาศให้มีระยะห่าง 1 เมตร ปรับให้มีความสูงเท่ากัน และ หันหน้าให้ตรงกัน

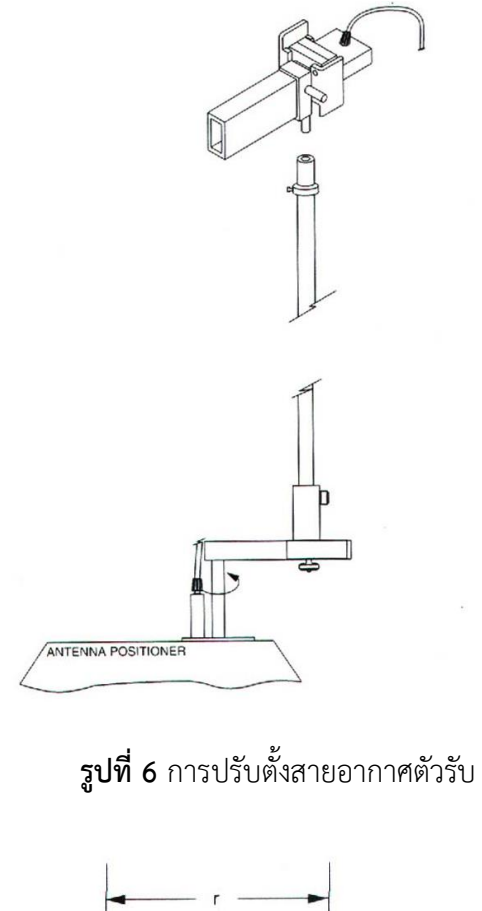

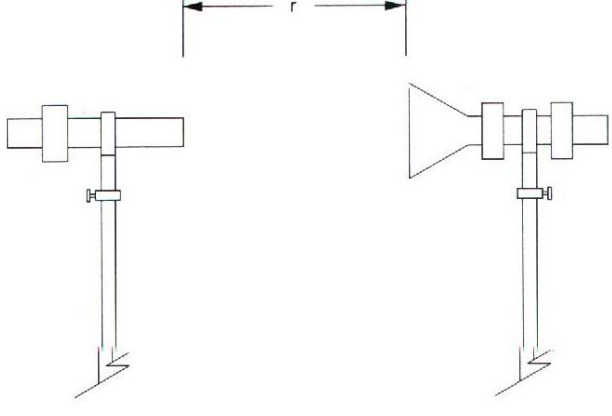

# **รูปที่ 7** ระยะห่าง r ระหว่างสายอากาศ

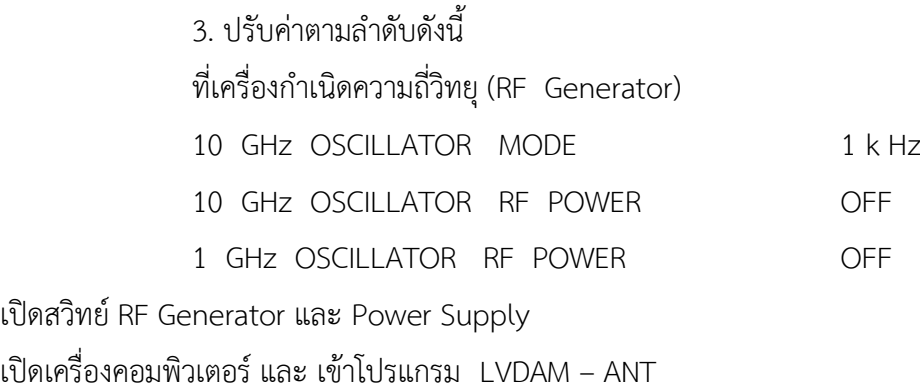

### **ท าการรับแพทเทอร์นแพทเทอร์นการแผ่คลื่น**

1. ให้เปิดสวิทย์ ON ที่ RF POWER ที่ความถี่ OSCILLATOR 10 GHz **ข้อควรระวัง!**

เพื่อความปลอดภัยของท่าน, ห้ามมองเข้าไปใน Horn antenna โดยตรงในขณะเปิดสวิทซ์ RF POWER อยู่ ปรับ Attennuation level ที่ 0 dB

2. เริ่มต้นขั้นตอนแรกในการดำเนินการ เมื่อทำเสร็จแล้ว ปิดสวิทซ์ RF POWER ที่เครื่อง RF Generator บันทึกแพทเทอร์นแพทเทอร์นการแผ่กระจายคลื่นในระนาบ E ของสายอากาศ 1 ใช้ กล่องข้อมูล (Information Box) เพื่อให้จดจำแพทเทอร์นได้ชัดเจน

่ 3. เอาสายอากาศตัวรับออกมาจากแกนและทำการแก้ไขการต่อระหว่างท่อนำคลื่นแบบเปิด (open – ended wave guide) กับ อะแดฟาเตอร์ ให้เกิดความต่อเนื่องที่รอยต่อของส่วนประกอบ ทั้ง 2 ชิ้น ตัวแสดงในรูปที่ 1 - 21 ใส่สายอากาศอันใหม่นี้ลงบนแกนโดยวางทิศทางของช่องให้อยู่ใน แนวตั้ง ดูให้แน่ใจว่าระยะห่างยังคงเท่า 1 m ปรับ attenuation level ให้ดี จากนั้นดำเนินการ เพื่อให้ได้ค่าในระนาบ E บันทึกแพทเทอร์นใหม่นี้ในกล่องข้อมูล (Data Box) ของสายอากาศ 2 และ ปรับรูปสัญญาณแพทเทอร์นให้อยู่ตรงค่า MSP ไว้ที่ 0

4. เปรียบเทียบค่าในระนาบ E ของสายอากาศ 1 กับสายอากาศ 2 ท่านคิดว่าจะได้ผลลัพธ์ ือย่างไร ?ให้คำอธิบายถึงความแตกต่างของ attenuation level แสดงการลดทอนสัญญาณเนื่องจาก การหยุดชะงักที่รอยต่อของท่อนำคลื่น

5. ขณะนี้ปรับตำแหน่งของสายอากาศให้มีระยะ r = 1.5 m. ยังคงปรับทิศทางให้อยู่ใน ระนาบ E และหันหน้าเข้าหาอีกอันหนึ่ง. ใช้การควบคุม attenuation เพื่อให้รับสัญญาณได้ดีที่สุด เริ่มด าเนินการและบันทึกลงในกล่องข้อมูล (Data Box) ของสายอากาศ

6. ใช้โลหะอันที่สองติดกับตัวรับพลาสติก หมุนสายอากาศทั้งสอง คือ ฮอร์นใหญ่ (Large Horn) และ ท่อนำคลื่นแบบเปิดให้เป็นมุม 90 ํ ฉะนั้นขณะนี้สายอากาศจะถูกปรับให้อยู่ในระนาบ H ด าเนินการตามขั้นตอนอีกครั้ง บันทึกผลที่ได้ในกล่องข้อมูลของสายอากาศ 3 ขณะนี้ท่านได้ แพทเทอร์นการแผ่กระจายของสายอากาศทั้งในระนาบ E และระนาบ H ตั้งค่า MSP ที่ 0 ํ กดปุ่ม H - E และ 3 - D เพื่อสังเกตดูการนำเสนอแพทเทอร์นเหล่านั้น แล้วพิมพ์การนำเสนอในแพทเทอร์น 3 - D นั้นออกมาก

#### **Porarization**

**หมายเหตุ**: แผ่นตัวน าที่ว่างอยู่ในสนามไฟฟ้า,ชนานราบ Polarization ขณะนั้นจะเหมือนกับ จัดวงจรและมีแนวโน้มที่ปิดกั้นสนามไฟฟ้า

7. หมุนท่อนำคลื่นแบบเปิด (Open wavequide) ให้สายอากาศทั้งคู่หันหน้าเข้าหากันโดย สายอากาศนี้ยังคงวางในทิศทางระนาบ H เปิด RF Power ที่ 10 GH<sub>z</sub> เลือกค่า attenuation ที่ 15 dB จากนั้นบันทึกระดับสัญญาณที่ได้ ทำให้แน่ใจว่าสายอากาศตำรับหันหน้าเข้าหาสายอากาศตัวส่ง ถกต้องแล้ว ดำเนินการตามลำดับต่อไปนี้

- เลือกค าสั่ง View Full screen Input Data ที่Oscilloscope (The large scale display) ท่านจะได้เห็นภาพระดับสัญญาณที่ถูกต้อง เมื่อท่านหมุนสายอากาศออกไปจากจอภาพ
- คลายสกรูที่ด้านล่างของเสา จากนั้นหมุนสายอากาศช้าๆ
- สังเกตุการเปลี่ยนแปลงของระดับสัญญาณ แล้วยึดแกนให้แน่น เมื่อสายอากาศอยู่ใน ต าแหน่งที่รับสัญญาณได้แอฟลิจูดสูงสุด

**หมายเหตุ**: ท่านจะทำการปรับแบบที่ในแต่ละครั้งได้ ท่านต้องกำหนดค่าแอมปลิจูดสูงสุดของสัญญาณ ที่รับ จากสายอากาศอย่างถูกต้องบันทึกระดับสัญญาณที่ได้รับ

8. จับยึดแผ่น Octaganal gicund planc ให้ห่างจากด้านหน้าของสายอากาศตัวส่ง 20 cm (รวมทั้งระบบ) วางขนานกับทิศทางแบทเทอร์นการแผ่กระจายของสัญญาณโดยวางในแนวตั้ง และอยู่ ในระดับกึ่งกลางเมื่อดูจากสายอากาศดังแสดงในรูปที่ 8

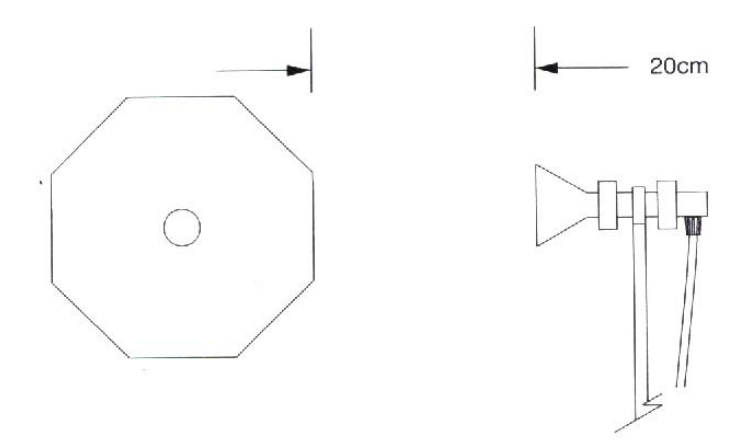

**รูปที่ 8** การวางตำแหน่งของ ground plane

บันทึกระดับสัญญาณที่รับได้

 $S_2 =$  dB

หมายเหตุ: จับยึดแผ่นตัวนำให้ใกล้ (มากกว่า 20 cm) กับสายอากาศตัวรับและสังเกตความคล้ายคลึง กันของผลลัพธ์ที่ได้

9. จับแผ่นให้มีระยะห่างจากสายอากาศเหมือนเดิม, หมุนแผ่นตัวนำ (Conducive plan c) ให้ อยู่ในแนวนอนและยังคงอยู่กึ่งกลางเมื่อดูจาก Horn บันทึกระดับสัญญาณที่ได้รับ

 $S_3 =$  dB

เลือกมุมมองโดยใช้คำสั่ง 2 D เพื่อเปลี่ยนOscilloscope (main display)

10. สังเกตผลลัพธ์ทั้งสายนี้ท่านจะบอกได้หรือไม่ว่า Polarization ของสัญญาณอยู่ในแนวนอก หรือแนวตั้งเมื่อท่านใช้สายชนิดนี้ในระนาบ H ? อธิบาย

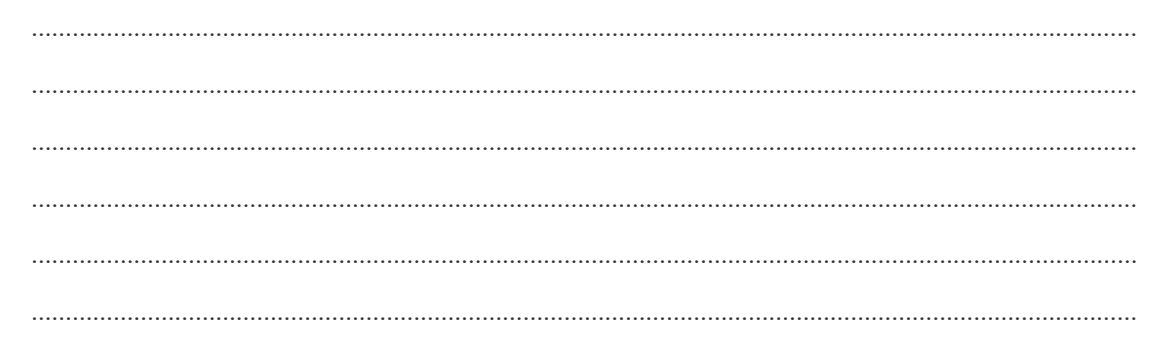

#### **HPBW, divectivity and effective arca**

11. ใช้ Currsors ในการประเมินค่า half - power beamwiclth ของระบบ E และ lt ของ ี สายอากาศชนิดท่อนำคลื่นแบบเปิดของท่าน

HPBW<sup>E</sup> = ........... 0 HpBW<sup>H</sup> = ........................ 0

12. ใช้สมการต่อไปนี้คำนวณหาค่า divectioity ของสายอากาศ

$$
D = \frac{4\pi}{\Omega a} \approx \frac{\frac{360^2}{\pi}}{HPBW_E.HPBW_H}
$$

D =……………………

ี สำหรับค่าประมาณของ divcctivity ที่ดีกว่า (ไม่คำนึงถึงค่า Side lobed) จะใช้สูตรต่อไปนี้

$$
D \approx \frac{\frac{2(360)^2}{\pi^2}}{HPBW_{E} . HPBW_{H}} = \frac{2600^0}{HPBW_{E} .HPBW_{H}}
$$

13. เมื่อรูว่าท่อนำคลื่อนแบบเปิด(Open - endewaveguidc) มีค่ประสิทธิภาพแพทเทอร์น การแผ่กระจาย( $\eta$ ) เข้าใกล้ค่า L และความถี่ในการส่งเท่ากับ 10.5 GH<sub>z</sub> การคำนวณหาค่า effective airer(Ae) ของสายอากาศของท่านจะใช้สูตรนี้

$$
Ga = \frac{4\pi}{\lambda^2} Ac
$$

ดังบั๊บ

$$
Ac = \frac{\lambda^2}{4\pi} Ga = \dotsb \dotsb \dotsb
$$

14. เปรียบเทียบค่า Ac ด้วยค่า physical apeture Ap ของสายอากาศของท่านโดยแสดงให้ เห็นว่าค่า antema physical apertur Ap มีผลอย่างไร เราจะใช้ค่า apperture efficiency (µap)

$$
Ap = A \times B
$$

หาค่า phgsical aperture ของท่อนำคลื่นรูปสี่เหลี่ยมผืนผ้าแบบเปิด (Open - ended wavegwide) ตามล าดับ (โดยวัดขนาดด้านใน) หน่วยเป็นเมตร

$$
Ap = \dots m^2
$$

จากนั้นคำนวณค่า aperture efficiency ( ap)

$$
\eta ap = \frac{Ac}{Ap} = \dotsb
$$

ค่า apevture efficiency ของสายอากาศจกมีค่าอยุ่ระหว่า 0 และ 1 เสมอ โดยในกรณีนี้มันจะมีค่า เข้าใกล้ 1 ผลลัพธ์ของท่านมีค่าเป็นไปได้มากที่จะเกินกว่านี้ ในการอธิบายถึงการผิดพลาดนี้จะอ้างถึง สมการต่อไปนี้

$$
D = \frac{26000}{HPBW_E.HPBW_H}
$$

ค่าโดยประมาณที่ได้จากสูตรนี้จะใช้กับสายอากาศที่มีล าคลื่นแคบซึ่งท่านสามารถเห็นได้จาก แพทเทอร์ การแผ่กระจายสนามไฟฟ้าที่ท่านได้ Plot ไว้ซึ่งเป็นคนละกรณีกับท่อนำคลื่นรูปสี่เหลี่ยมผืน ผ้าแบบเปิด (open – ended rectangular waveguide) การทดลองจะเป็นวิธีหาค่าอัตราขยาย ของสายอากาศชนิดนี้ที่ดีที่สุด

15. ถ้าให้แน่ใจว่าท่านได้เก็บบันทึกแพทเทอร์นการแผ่คลื่น แล้วถ้าท่านคาดว่าจะใช้มันอีกใน อนาคต จากนั้นออกจากโปรแกรม LVDAM - ANT กดสวิทซ์ Power ทั้งหมดให้อยู่ในตำแหน่ง O (ปิด) ปิดเครื่องคอมพิวเตอร์ยกเลิกการปรับตั้ง และเก็บอุปกรณ์ทั้งหมดไปไว้ในห้องเก็บรักษาอุปกรณ์ ของมัน

### **13.4. สรุปผลการทดลอง**

ในแบบฝึกหัดนี้ ท่านได้เรียนรู้การจำแนกคลื่นในระนาบ E และนาบ H ในท่อนำคลื่อตน และ ้สังเกตเห็นความสำคัญของความต่อเนื่องในตัวอุปกรณ์ที่ทำให้มั่นใจได้ในประสิทธิภาพแพทเทอร์น การแพร่กระจายของสัญญาณการใช้ภาพ 3 มิติ (3-D) ที่ทำให้ท่ามองเห็นการนำเสนอแพทเทอร์น การแผ่คลื่นของสายอากาศแบบ Open - ended rectangular waveguide ท่านได้สังเกตุเห็น Polarization ของ Polarization ของ horn antenna และ Open - waveguide antenna ท่านได้ ใช้ค่าhalf - power beamwidth ของสายอากาศในการหาค่า directivity และคำนวณค่า effective aver อย่างไรก็ตามท่านได้เห็นว่าการประมาณค่าวิธีนี้ไม่เหมาะสมกับสายอากาศที่มีลำคลื่นกว้างอย่าง กับท่อน าคลื่อนรูปสี่เหลี่ยนผืนผ้าแบบเปิด

### **13.5. ค าถามท้ายการทดลอง**

1. จงอธิบายเกี่ยวกับสายอากาศชนิดท่อนำคลื่นแบบเปิด (Open - ended waveguide antenna) และแพทเทอร์นการแผ่คลื่นของมัน

……………………………………………………………………………………………………………………………………………… ……………………………………………………………………………………………………………………………………………… ……………………………………………………………………………………………………………………………………………… ……………………………………………………………………………………………………………………………………………… ………………………………………………………………………………………………………………………………………………

2. ในขั้นตอนที่ 12 ท่านได้สังเกตุความแตกต่างระหว่างระดับสัญญาณสูงสุดในระนาบ E กับระนาบ H ที่ถูกบันทึกในกล่องข้อมูลที่ 3 หรือไม่? ท่านคาดว่าจะได้ผลลัพธ์อะไร? จงอธิบาย

……………………………………………………………………………………………………………………………………………… ……………………………………………………………………………………………………………………………………………… ……………………………………………………………………………………………………………………………………………… ……………………………………………………………………………………………………………………………………………… ………………………………………………………………………………………………………………………………………………

3. ให้คำจำกัดความของคำว่า antenna directivity?

……………………………………………………………………………………………………………………………………………… ……………………………………………………………………………………………………………………………………………… ………………………………………………………………………………………………………………………………………………

4. ทำไมจึงสามารถกล่าวได้ว่าอัตราขยายมีค่าเท่ากับ directivity ของสายอากาศแบบไม่มีการสูญเสีย (Lossles antenna)

5. ทำไมมีคนพูดว่าสายอากาศชนิดท่อนำเคลื่อนแบบเปิดมีค่า Front - to - back ratio ? จงอธิบาย